# Poročilo za vajo Usmerjanje v omrežjih IP

# **PODATKI USMERJEVALNIKA**

Oznaka izdelka:\_\_\_\_\_\_\_\_\_\_\_\_\_\_\_\_\_\_\_\_\_\_\_\_\_\_\_\_\_\_

Vgrajeni vmesniki:

Naštej vse vgrajene vmesnike in njim pripadajoče oznake

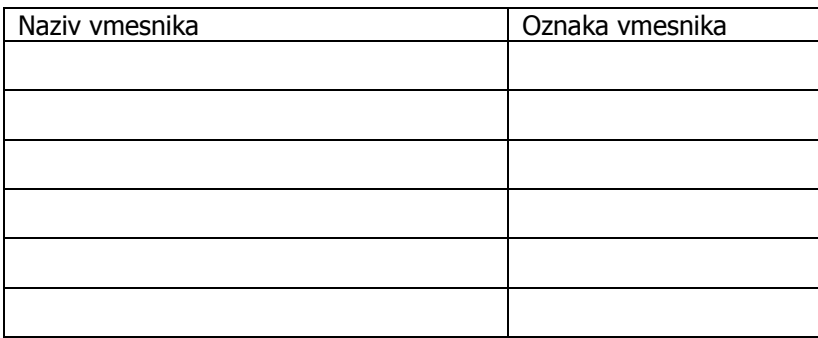

## **1.FIZIČNE POVEZAVE**

Identificiraj vrsto kabla uporabljenega za povezavo ter vmesnike na usmerjevalniku, ki so uporabljeni za povezavo:

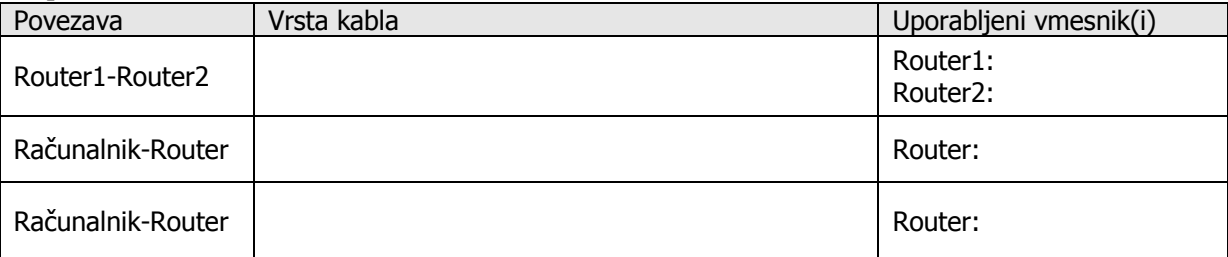

#### **2.NASTAVITVE TCP/IP RAČUNALNIKA** Napišite pot, po kateri pridete do oken, ki vam omogočajo nastavljanje/vpogled v TCP/IP parametre RAČUNALNIKA (ciljno okno je prikazano na sliki):

*Primer: Start*  $\rightarrow$  *Control Panel*  $\rightarrow$ ...

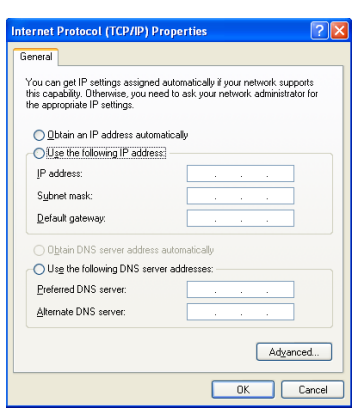

## **3.DOLOČITE VREDNOSTI TCP/IP PARAMETROV (PREPIŠITE VREDNOSTI, KI STE JIH VNESLI):**

\_\_\_\_\_\_\_\_\_\_\_\_\_\_\_\_\_\_\_\_\_\_\_\_\_\_\_\_\_\_\_\_\_\_\_\_\_\_\_\_\_\_\_\_\_\_\_\_

\_\_\_\_\_\_\_\_\_\_\_\_\_\_\_\_\_\_\_\_\_\_\_\_\_\_\_\_\_\_\_\_\_\_\_\_\_\_\_\_\_\_\_\_\_\_\_\_

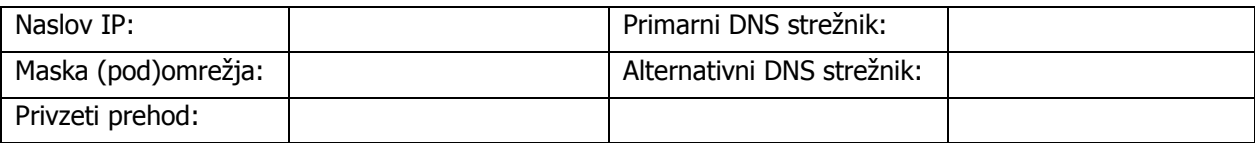

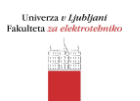

#### **4.NASTAVITVE KONZOLNE POVEZAVE (PORT SETTINGS):**

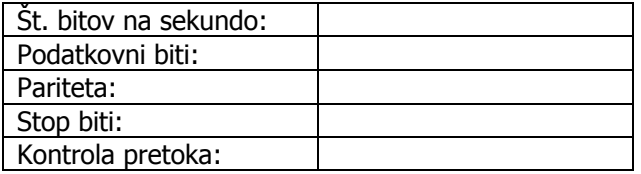

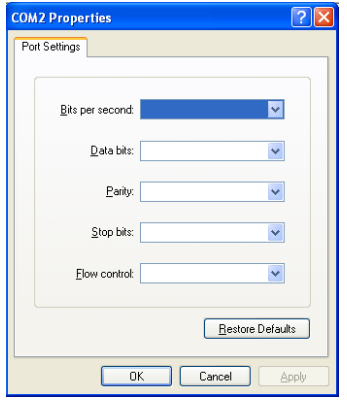

#### **5.UPRAVLJANJE USMERJEVALNIKA**

Na spodnji sliki je prikazano, kako se vrstijo nivoji dostopa do uporabniških ukazov (angl. modes). Med nivoji se prehaja s pomočjo točno določenih ukazov. Nazivi nivojev so podani. Vaša naloga je, da vpišete nad puščice ukaze, ki omogočajo prehode med dvema nivojema, in sicer v obeh smereh. Na spodnjo sliko vpišite prompt usmerjevalnika, ki je značilen za vsaki nivo dostopa.

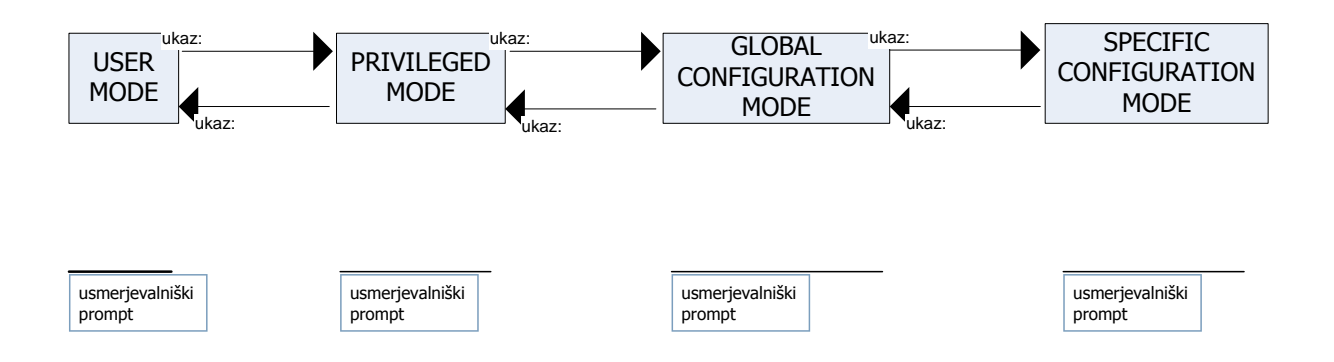

## **6.IME USMERJEVALNIKA**

Izbrano ime za usmerjevalnik:

\_\_\_\_\_\_\_\_\_\_\_\_\_\_\_\_\_\_\_\_\_\_\_\_\_\_\_\_\_\_\_\_\_\_\_\_\_\_\_\_\_\_\_\_\_\_\_\_\_\_\_\_\_\_\_\_\_

Na spodnjo črto vpišite prompt in ukaz, ki ste ga uporabili za nastavljanje imena usmerjevalnika:

## **7.SEZNAM OMREŽIJ, KI SO PRIKLJUČENA NA VAŠ USMERJEVALNIK (UPOŠTEVAJTE TUDI LOGIČNE VMESNIKE LOOP-BACK):**

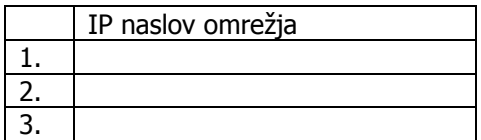

#### **8.PODATKI ZA NASTAVITEV USMERJEVALNIKA**

V skladu s podano topologijo omrežja (slika 5 v pripravi), izpolnite tabelo:

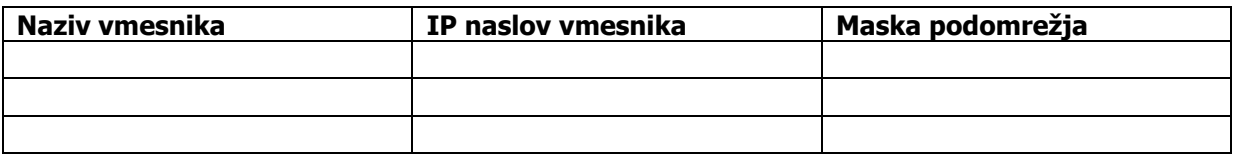

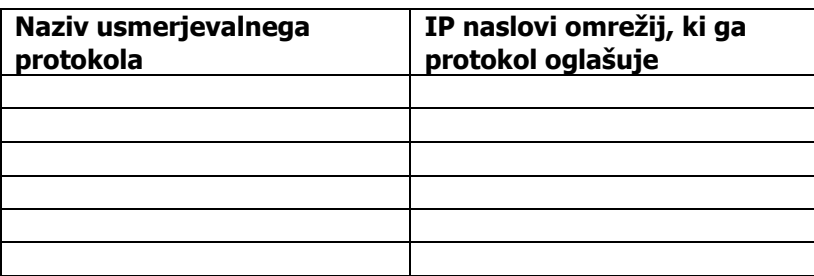

## **9.S POMOČJO PODATKOV IZ ZGORNJIH TABEL NASTAVITE PARAMETRE USMERJEVALNIKA**

Odgovorite na naslednja vprašanja:

i. Kam se shranjujejo konfiguracijski podatki med tem, ko jih vnašate?

ii. Kam je potrebno shraniti konfiguracijske podatke, če želite, da so ti dostopni ob ponovnem vklopu usmerjevalnika?

\_\_\_\_\_\_\_\_\_\_\_\_\_\_\_\_\_\_\_\_\_\_\_\_\_\_\_\_\_\_\_\_\_\_\_\_\_\_\_\_\_\_\_\_\_\_\_\_\_\_\_\_\_\_\_\_\_\_\_\_\_\_\_\_\_\_\_\_\_\_\_\_\_\_\_

\_\_\_\_\_\_\_\_\_\_\_\_\_\_\_\_\_\_\_\_\_\_\_\_\_\_\_\_\_\_\_\_\_\_\_\_\_\_\_\_\_\_\_\_\_\_\_\_\_\_\_\_\_\_\_\_\_\_\_\_\_\_\_\_\_\_\_\_\_\_\_\_\_\_\_

\_\_\_\_\_\_\_\_\_\_\_\_\_\_\_\_\_\_\_\_\_\_\_\_\_\_\_\_\_\_\_\_\_\_\_\_\_\_\_\_\_\_\_\_\_\_\_\_\_\_\_\_\_\_\_\_\_\_\_\_\_\_\_\_\_\_\_\_\_\_\_\_\_\_\_

\_\_\_\_\_\_\_\_\_\_\_\_\_\_\_\_\_\_\_\_\_\_\_\_\_\_\_\_\_\_\_\_\_\_\_\_\_\_\_\_\_\_\_\_\_\_\_\_\_\_\_\_\_\_\_\_\_\_\_\_\_\_\_\_\_\_\_\_\_\_\_\_\_\_\_

iii. S katerim ukazom se trajno shranjujejo konfiguracijski podatki?

iv. Kje v usmerjevalniku se nahaja konfiguracijska datoteka, potem ko je trajno shranjena?

#### **10. USMERJEVALNA TABELA**

Z uporabo ustreznega ukaza preverite vsebino usmerjevalne tabele. Odgovorite na naslednja vprašanja:

\_\_\_\_\_\_\_\_\_\_\_\_\_\_\_\_\_\_\_\_\_\_\_\_\_\_\_\_\_\_\_\_\_\_\_\_\_\_\_\_\_\_\_\_\_\_\_\_\_\_\_\_\_\_\_\_\_\_\_\_\_\_\_\_\_\_\_\_\_\_\_\_\_\_\_

\_\_\_\_\_\_\_\_\_\_\_\_\_\_\_\_\_\_\_\_\_\_\_\_\_\_\_\_\_\_\_\_\_\_\_\_\_\_\_\_\_\_\_\_\_\_\_\_\_\_\_\_\_\_\_\_\_\_\_\_\_\_\_\_\_\_\_\_\_\_\_\_\_\_\_

i. Izpišite uporabljeni ukaz (skupaj s promptom)?

ii. Kateri vnos (RIP, OSPF) je vpisan v usmerjevalno tabelo in zakaj je temu tako?

## **11. ORODJA ZA PREVERJANJE DELOVANJA**

## APLIKACIJA PING

Aplikacij ping se uporablja za preverjanje povezljivosti med dvema točkama omrežja. Opravite naslednja preverjanja:

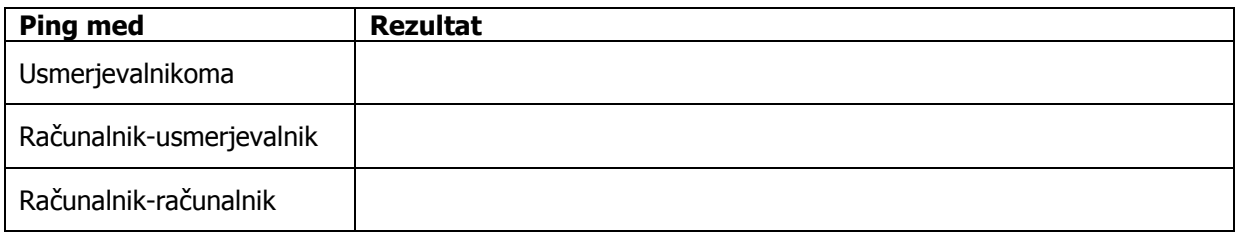

Če ping ni uspešen, preverite nastavitve in ponovite poizkus!

#### APLIKACIJA TRACEROUTE

Traceroute aplikacija se uporablja za preverjanje poti, po kateri se paketi IP prenašajo do določenega naslova IP. Na računalniku uporabite traceroute ukaz s parametrom sosednjega usmerjevalnika. Prepišite rezultat:

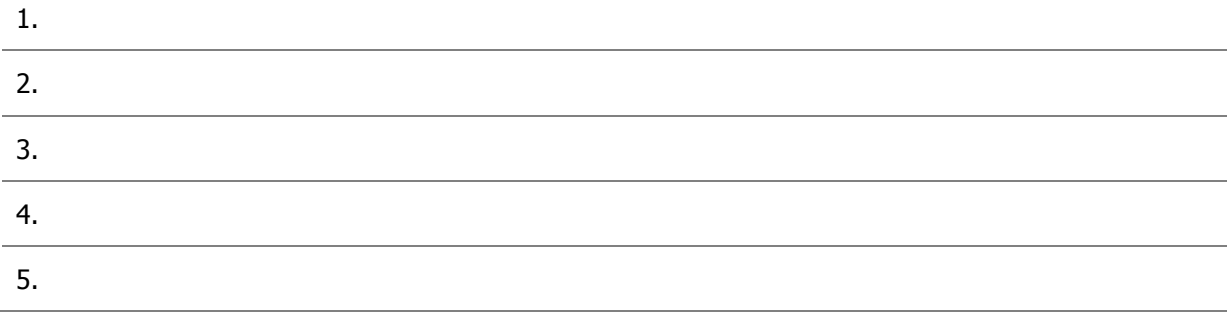